# SIG-M-2 SENTERA INTERNET

Istruzioni di montaggio e funzionamento

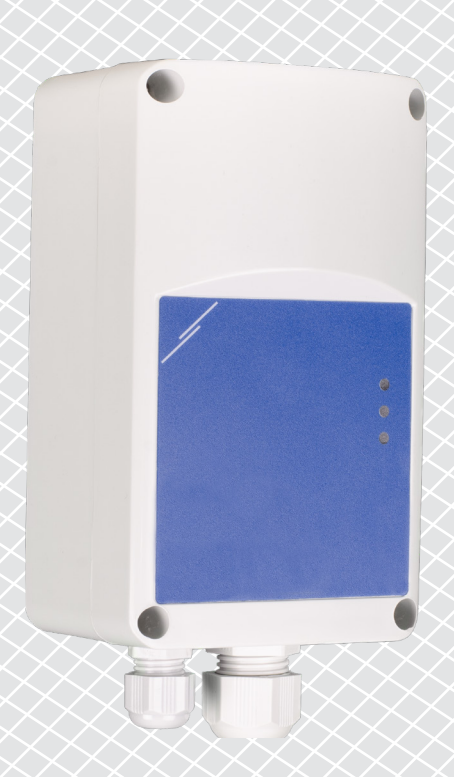

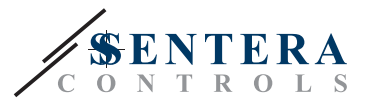

# **Indice**

<span id="page-1-0"></span>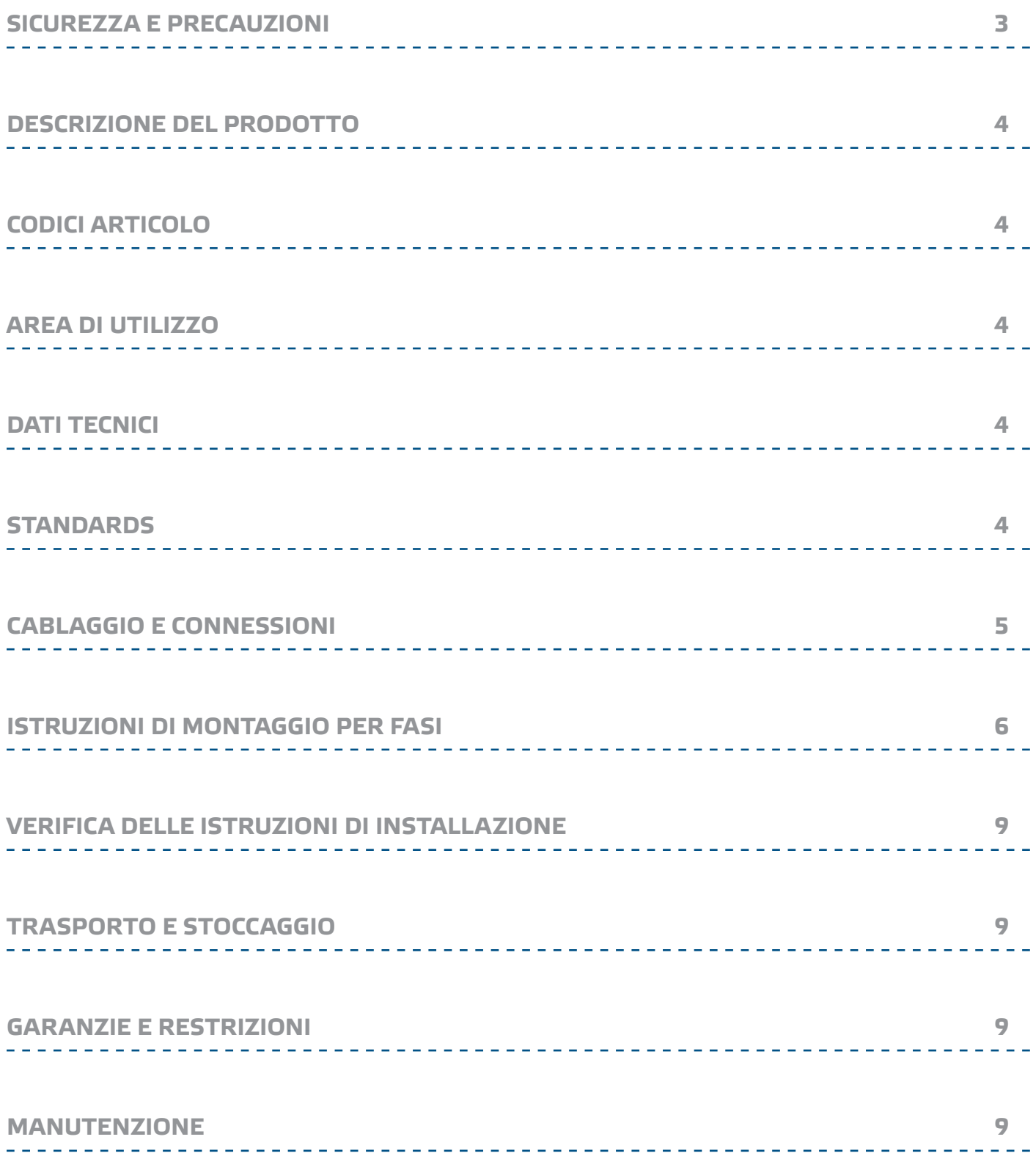

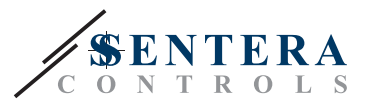

# <span id="page-2-0"></span>**SICUREZZA E PRECAUZIONI**

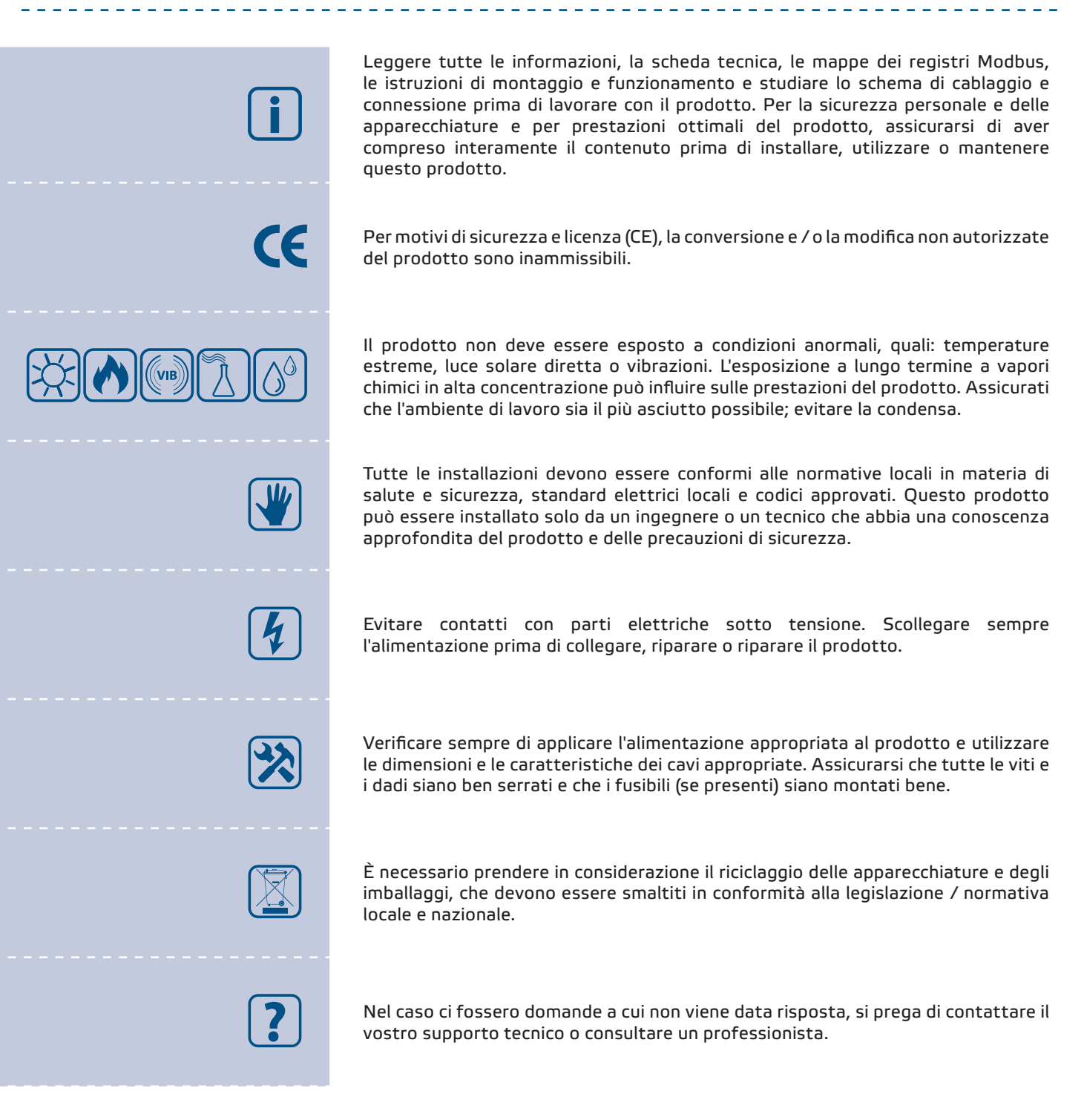

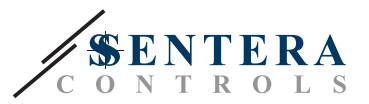

# <span id="page-3-0"></span>**DESCRIZIONE DEL PRODOTTO**

SIG-M-2 Internet Gateway collega un singolo dispositivo Sentera o una rete di dispositivi con Internet per configurarli o monitorarli tramite SenteraWeb. Il SIG-M-2 effettua una connessione wireless o cablata con il router Internet. L'unità dispone di due canali Modbus RTU: un canale Master per comunicare con i dispositivi Slave collegati e un canale Slave per rendere l'unità accessibile per un controller Master o un BMS.

# **CODICI ARTICOLO**

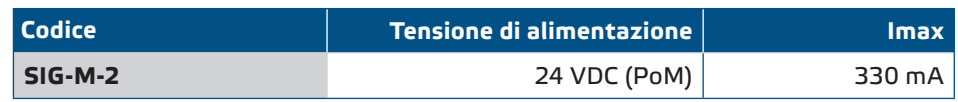

# **AREA DI UTILIZZO**

- Collega il tuo impianto HVAC al portale online SenteraWeb
- Inserire il firmware dedicato all'applicazione e/o gli aggiornamenti firmware standard tramite SenteraWeb nei dispositivi collegati
- Aggiorna setpoint, range e altri parametri dai dispositivi slave Sentera collegati
- Monitoraggio e registrazione dei dati tramite il database del servizio Web Sentera
- Gateway per avvisi e notifiche (es. notifica filtro intasato, allarme guasto motore, ecc.)

# **DATI TECNICI**

- Tensione di alimentazione 24 VDC, Power over Modbus (PoM)
- I dispositivi Sentera possono essere collegati tramite RJ45 (canale Modbus RTU Master)
- Trasmissione dati da e verso Internet tramite standard Ethernet o Wi-Fi
- Memoria di backup interna per la registrazione dei dati e gli aggiornamenti del firmware
- Batteria di backup per orologio in tempo reale, nel caso in cui l'alimentazione venga interrotta
- Ricevi l'aggiornamento del firmware via Internet
- Indicazioni LED: Connessione, errore, RXD/TXD
- Contenitore: plastica ABS, UL94-V0, grigio RAL 7035
- Classe di protezione: IP54
- Condizioni ambientali di funzionamento:
	- ► Temperatura: -10—50 °C
	- ► Umidità relativa 5—85 % UR (senza condensa)

# **STANDARDS**

- Direttiva EMC 2014/30/UE:
	- ► EN 61326-1: 2013 Apparecchiature elettriche per misurazione, controllo e uso in laboratorio - Requisiti EMC - Parte 1: Requisiti generali

 $\epsilon$ 

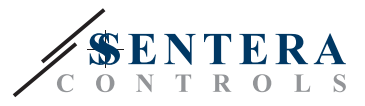

- <span id="page-4-0"></span>► EN 55011:2009 Apparecchiature industriali, scientifiche e mediche - Caratteristiche di disturbo in radiofrequenza - Limiti e metodi di misurazione Emendamento A1:2010 alla EN 55011
- ► EN 55024:2010 Apparecchiature informatiche Caratteristiche di immunità Limiti e metodi di misurazione
- ► EN 50561-1: 2013 Apparecchi di comunicazione su linea elettrica utilizzati in impianti a bassa tensione - Caratteristiche di radiodisturbo - Limiti e metodi di misurazione - Parte 1: Apparecchi per uso domestico
- Direttiva LVD 2014/35/UE:
	- ► EN 60950-1:2006 Apparecchiature informatiche Sicurezza Parte 1: Requisiti generali Modifiche AC:2011, A11:2009, A12:2011, A1:2010 e A2:2013 a EN 60950-1
	- ► EN 62311:2008 Valutazione delle apparecchiature elettroniche ed elettriche relative alle restrizioni sull'esposizione umana ai campi elettromagnetici (0 Hz - 300 GHz)
- Direttiva sulle apparecchiature radio 2014/53/UE:
	- ► EN 300 328 V2.1.1 Sistemi di trasmissione a banda larga; Apparati di trasmissione dati operanti nella banda ISM 2,4 GHz e che utilizzano tecniche di modulazione a larga banda; Norma armonizzata che copre i requisiti essenziali dell'articolo 3.2 della Direttiva 2014/53/UE
- ETSI EN 301 489-1 V2.1.1 (2017-02) Standard di compatibilità elettromagnetica (EMC) per apparecchiature e servizi radio; Parte 1: Requisiti tecnici comuni; Norma armonizzata che copre i requisiti essenziali dell'articolo 3.1(b) della Direttiva 2014/53/UE e i requisiti essenziali dell'articolo 6 della Direttiva 2014/30/UE
- ETSI EN 301 489-17 V3.1.1 (2017-02) Standard di compatibilità elettromagnetica (EMC) per apparecchiature e servizi radio; Parte 17: Condizioni specifiche per i sistemi di trasmissione dati a banda larga; Norma armonizzata che copre i requisiti essenziali dell'articolo 3.1(b) della Direttiva 2014/53/UE
- WEEE 2012/19/EC
- Direttiva RoHs 2011/65 / CE:
	- ► EN IEC 63000: 2018 Documentazione tecnica per la valutazione dei prodotti elettrici ed elettronici rispetto alla restrizione delle sostanze pericolose

### **CABLAGGIO E CONNESSIONI**

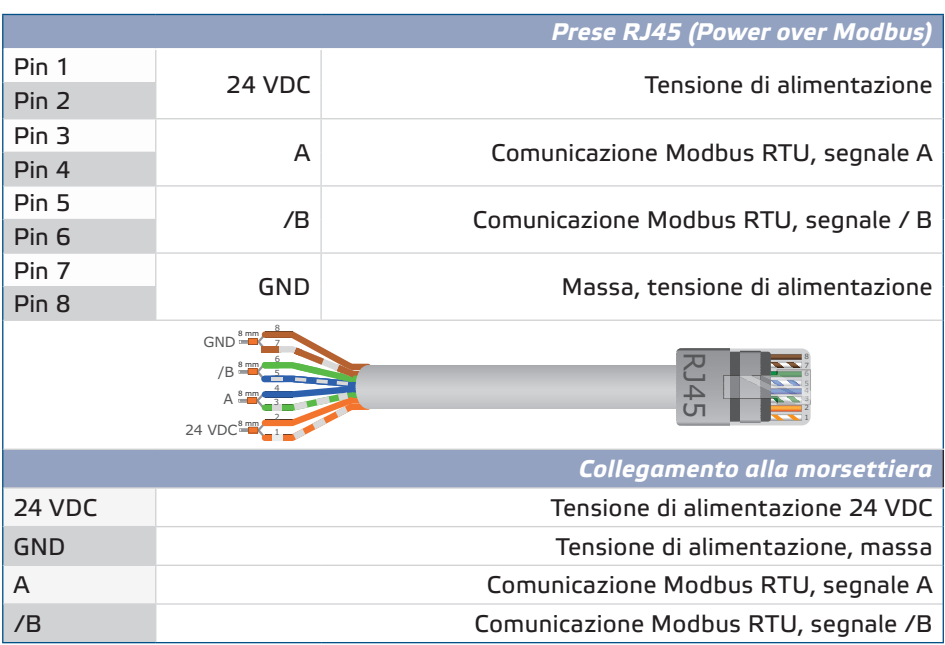

**[torna all'indice](#page-1-0)**

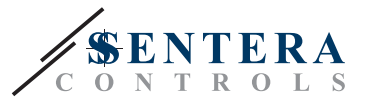

<span id="page-5-0"></span>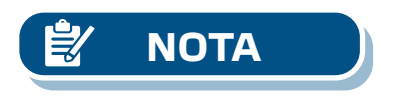

*L'unità deve essere alimentata tramite uno dei connettori RJ45 o tramite la morsettiera. Non collegare il dispositivo tramite più di un connettore RJ45 e la morsettiera contemporaneamente!*

# **ISTRUZIONI DI MONTAGGIO PER FASI**

Prima di iniziare a montare l'unità, leggere attentamente *"Sicurezza e precauzioni"* e attenersi alla seguente procedura:

- **1.** Svitare il coperchio anteriore e aprire il contenitore.
- **2.** Fissare l'unità sulla parete o sul pannello utilizzando le viti e i tasselli forniti. Fare attenzione alla posizione corretta e alle dimensioni di montaggio mostrate in **Fig. 1** *Dimensioni di montaggio* e **Fig. 2** *Posizione di montaggio*.

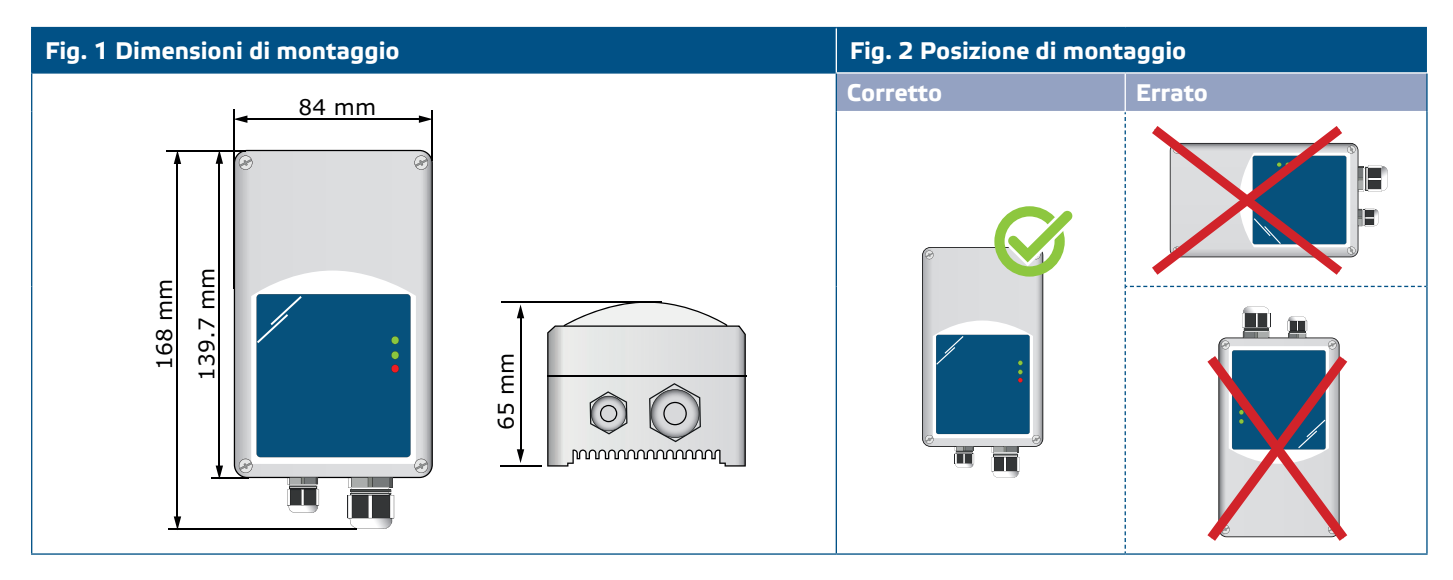

- **3.** Collegare i dispositivi slave (Sentera) alla presa RJ45 destra (vedere **"Cablaggio e connessioni"**).
- **4.** Se applicabile, il master BMS o Modbus RTU esterno può essere collegato tramite la presa RJ45 sinistra.
- **5.** L'unità necessita di PoM (24 VDC). Quindi il canale Slave o Master deve essere alimentato con 24 VDC.

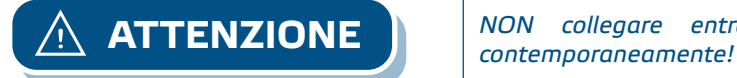

*NON collegare entrambi i circuiti con alimentazione PoM 24 VDC* 

# $SIG-M-2$  SENTERA INTERNET GATEWAY

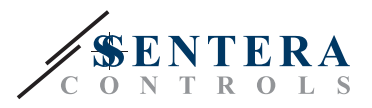

#### **Fig.3 Cablaggio**

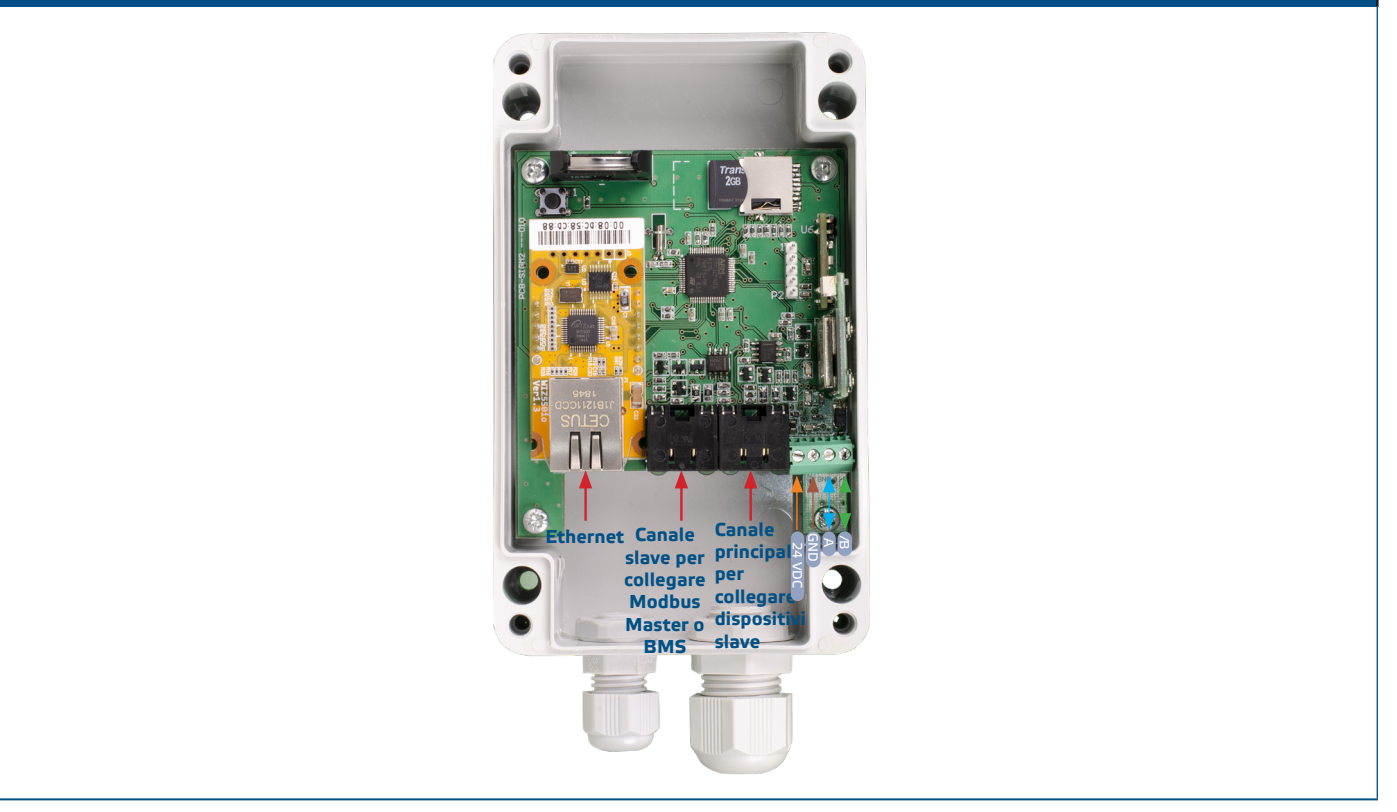

- **6.** Se scegli una connessione cablata, inserisci un cavo Ethernet standard nella porta Ethernet e collegalo al router.
- **7.** Consultare la Guida per l'utente, disponibile sul sito Web di Sentera per connettere l'unità alla rete Wi-Fi e a SenteraWeb.

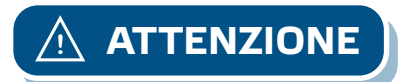

**ATTENZIONE** *NON collegare un cavo PoM al connettore Ethernet. Questo potrebbe danneggiare il dispositivo! Questa porta Ethernet deve essere collegata solo al router Internet.*

#### **Impostazioni opzionali**

Se l'unità avvia o termina la rete (vedere **Esempio 1** e **Esempio 2**), abilitare il resistore NBT tramite 3SModbus. Se il dispositivo non è un dispositivo finale, lasciare l'NBT disabilitato (impostazione Modbus predefinita).

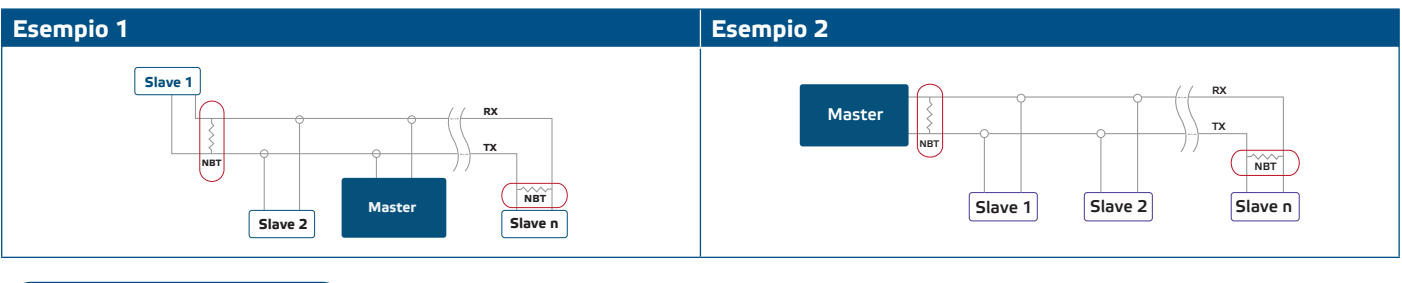

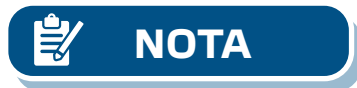

**NOTA** *Collegare il terminatore NBT solo nelle due unità più distanti sulla linea di rete!*

**[torna all'indice](#page-1-0)**

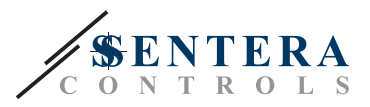

#### **Aggiornamento del firmware**

Nuove fuonzionalità e correzione di errori saranno resi disponibili attraverso l'aggiornamento del firmware. Nel caso in cui il tuo dispositivo non abbia il firmware più recente installato, può essere aggiornato. SenteraWeb è il modo più semplice per aggiornare il firmware dell'unità. Nel caso in cui non sia disponibile una connessione Internet, è possibile installare anche un nuovo firmware tramite la presa Slave RJ45. Per avviare questa procedura, mettere un ponticello sui pin 3 e 4 dell'intestazione P1 PROG e riavviare l'alimentazione. L'unità è ora pronta per ricevere un aggiornamento del firmware da un computer, utilizzando l'applicazione 3SM Boot (parte della suite software 3SM Center, disponibile sul sito Web di Sentera).

#### **Interruttore touch**

Tenere premuto l'interruttore touch per almeno 5 secondi per ripristinare l'unità ai valori predefiniti

- Tipo di connessione predefinito: Ethernet
- modalità di connessione predefinita: DHCP
- parametri di comunicazione Modbus predefiniti: 19200 Bps, 8 bit, parità pari, 1 bit di stop (8,E,1)
- pagina host gateway predefinita: 192.168.1.123.

#### **Fig. 4 interruttore Touch**

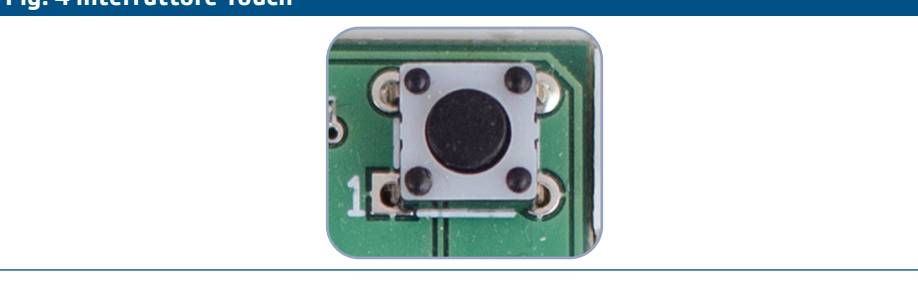

#### **Pulsanti di ripristino**

#### **1. Pulsante sinistro - per reset Wi-Fi**

In caso di problemi di connessione o per pulire la memoria del modulo Wi-Fi, tenere premuto per 4 secondi fino all'accensione del LED blu (LED2) (Vedi **Fig. 5**). Successivamente, la password all'interno della memoria (per connettersi ad un punto di accesso Wi-Fi) è stata cancellata e viene ripristinato l'indirizzo IP predefinito 192.168.1.123. Ora puoi riavviare la procedura di installazione come spiegato nella Guida per l'utente scaricabile dal sito Web di Sentera.

#### **2. Pulsante destro - solo per sviluppatori!**

Il pulsante "Reset" (Vedi **Fig. 5**) è necessario solo per riavviare il microcontrollore dell'unità per scopi di sviluppo o debug, ad esempio per accedere alla modalità bootloader per riprogrammare il modulo. Questo pulsante nonva premuto in nessun altro caso!

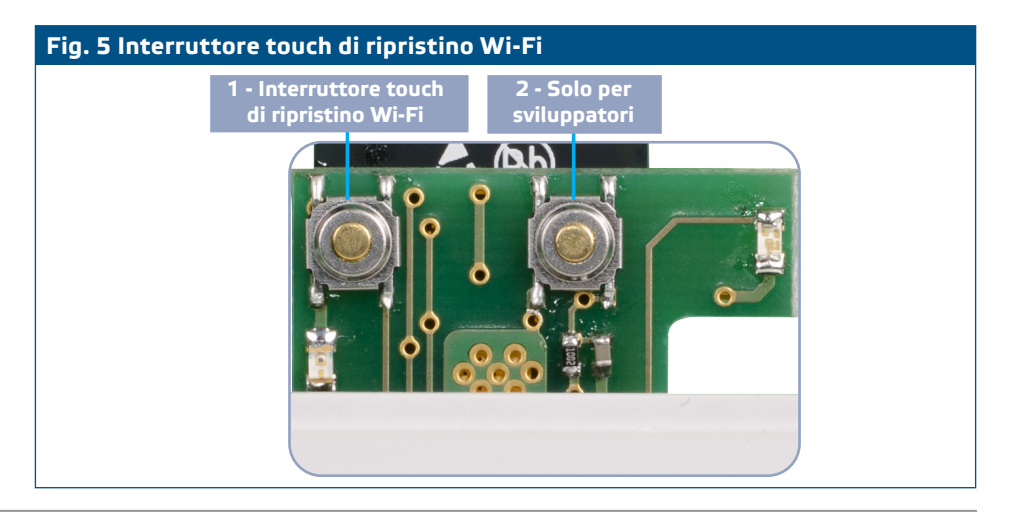

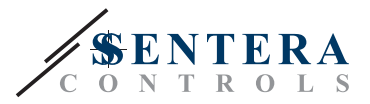

# <span id="page-8-0"></span>**VERIFICA DELLE ISTRUZIONI DI INSTALLAZIONE**

- Il LED1 verde indica che l'unità è alimentata e che la comunicazione Modbus RTU con i dispositivi slave è attiva.
- Il LED2 verde indica la comunicazione attiva con Internet. ovvero l'unità comunica con successo con SenteraWeb inviando i parametri al Cloud.
- Il LED3 rosso lampeggiante lentamente indica un errore di sistema (la connessione al Cloud è stata persa).
- Il LED3 lampeggiante veloce indica che è stata attivata la modalità bootloader (vedere **Fig. 6**).
- I LED lampeggianti sulle prese RJ45 indicano che i pacchetti vengono trasmessi tramite Modbus RTU.
- Se ciò non accade, controllare le connessioni.

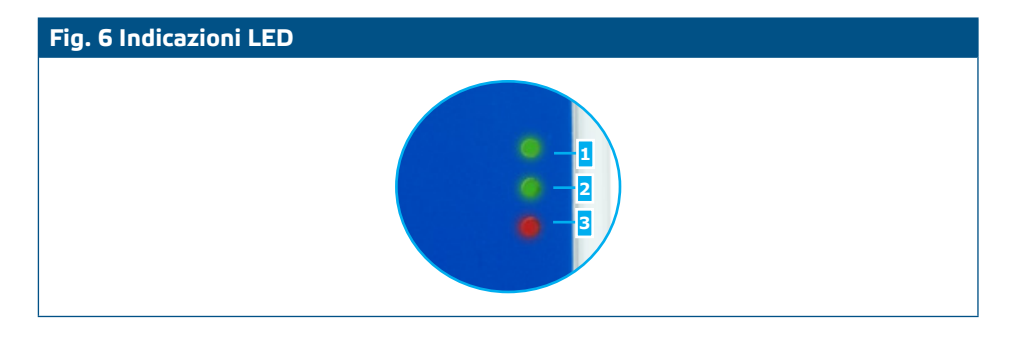

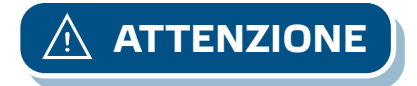

**ATTENZIONE** *Lo stato dei LED può essere verificato solo quando l'unità è sotto tensione. Adottare le misure di sicurezza pertinenti.* 

# **TRASPORTO E STOCCAGGIO**

Evitare urti e condizioni estreme; conservare nell'imballo originale.

# **GARANZIE E RESTRIZIONI**

Due anni dalla data di consegna contro i difetti di fabbricazione. Qualsiasi modifica o alterazione del prodotto dopo la data di pubblicazione solleva il produttore da qualsiasi responsabilità. Il produttore non si assume alcuna responsabilità per eventuali errori di stampa o errori in questi dati

# **MANUTENZIONE**

In condizioni normali questo prodotto non richiede manutenzione. Se sporco, pulire con un panno asciutto o umido. Se particolarmente sporco pulire con un prodotto non aggressivo. In queste circostanze l'unità deve essere scollegata dall'alimentazione. Fare attenzione che nessun fluido entri nell'unità. Ricollegarlo all'alimentazione solo quando è completamente asciutto.

. . . . . . . . . . . . . . . . . . . .